## Anwendungshinweis zur Prüfliste Dokumentation zur Prüfliste Psychische Belastung

Auf unserer Internetseite finden Sie unter dem Link [Psychische Gesundheit](https://www.uv-bund-bahn.de/arbeitsschutz-und-praevention/fachthemen/psychologie-und-gesundheitsmanagement/psychologie/psychische-gesundheit-belastung/) / psychische [Belastung](https://www.uv-bund-bahn.de/arbeitsschutz-und-praevention/fachthemen/psychologie-und-gesundheitsmanagement/psychologie/psychische-gesundheit-belastung/) (>> Broschüren und Praxishilfen) die Broschüre "Was stresst?". Sie enthält alle relevanten Informationen über die praxisgerechte Anwendung der wissenschaftlich evaluierten Prüfliste Psychische Belastung, einschließlich eines Angebots zur elektronischen Auswertung.

Wenn Sie auf Grundlage der [Broschüre "Was stresst?"](https://www.uv-bund-bahn.de/fileadmin/Dokumente/Fachthemen_Pr%C3%A4vention_Dokumente/Psychologie/190527_Broschuere_Was_stresst_web_Standfinal_Mai2019.pdf) eine Gefährdungsbeurteilung psychischer Belastung durchgeführt haben, können Sie **das Ergebnis** mit Hilfe der hier angebotenen Dokumentationsprüfliste **in die Handlungshilfe übertragen**.

Voraussetzung ist, dass Sie die [elektronische Auswertungshilfe](https://www.uv-bund-bahn.de/fileadmin/Dokumente/Fachthemen_Pr%C3%A4vention_Dokumente/Psychologie/UVB_Auswertung_PrueflistePsychischeBelastung_2016.xlsx) für die Prüfliste Psychische Belastung ausgefüllt haben und ein Ergebnisdiagramm vorliegt.

Das Ergebnisdiagramm im abgebildeten Beispiel zeigt, dass zwar alle Fragen der Prüfliste mindestens einmal mit Eher Nein (roter Balken) beantwortet wurden, aber nur bei zwei Fragen wurde der Grenzwert überschritten.

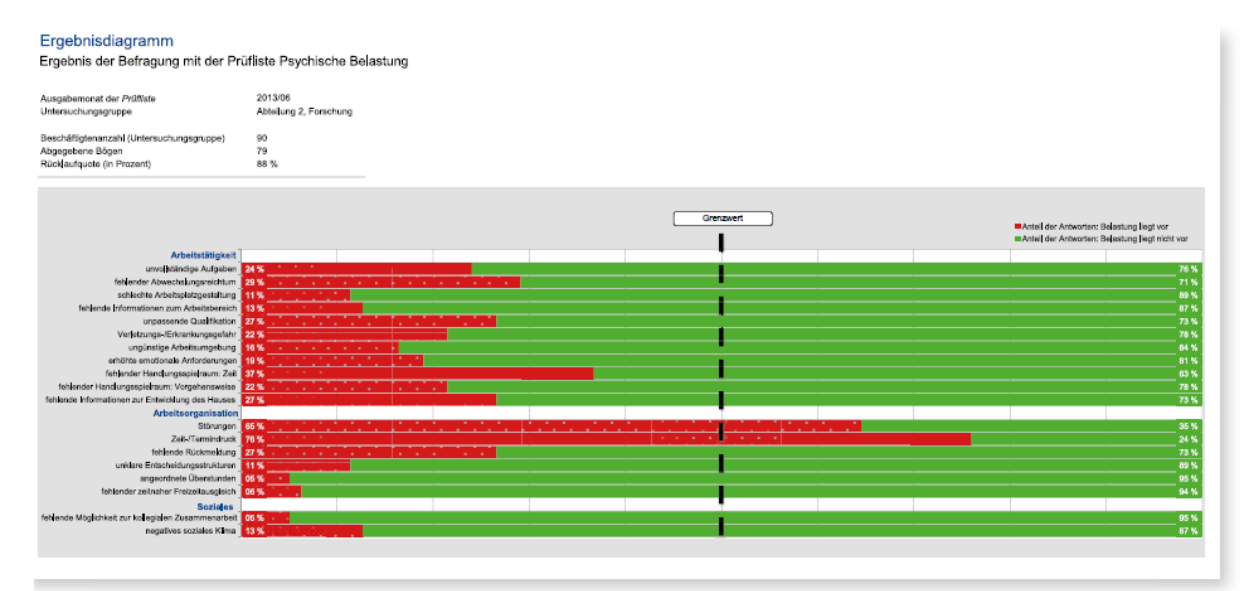

Für die Bearbeitung der Dokumentationsprüfliste in der Handlungshilfe bedeutet das, dass nur diese beiden Fragen mit Nein beantwortet werden dürfen. Im Anschluss können Sie für diese beiden Fragen die Maßnahmen, Termine und Verantwortliche für die Umsetzung festlegen und dokumentieren, sodass sie in die Maßnahmenverwaltung einfließen können.

## **Import der hh-Datei in die Handlungshilfe 4.0**

Für den Import der Datei in die Handlungshilfe 4.0 benötigen Sie Supervisoren- bzw. HH-Administrator-Rechte. Importieren Sie im Benutzerbereich die heruntergeladene Datei "Dokumentation-zur-Prüfliste-Psychische-Belastung.hh". Die Prüfliste wird in den Ordner "Eigene Prüflisten" eingefügt.

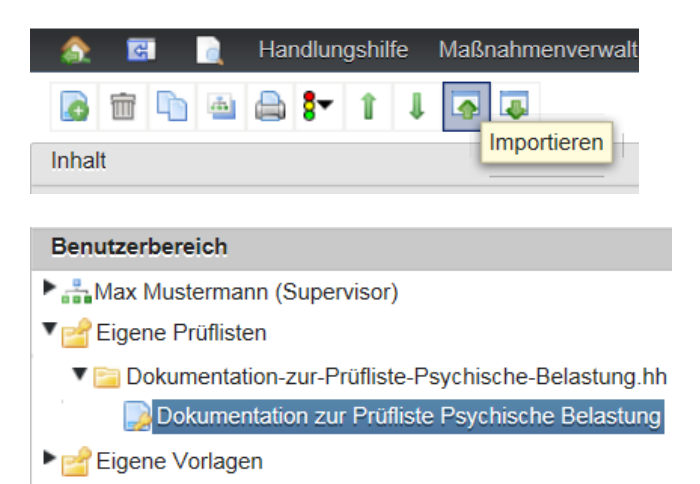

Zum Bearbeiten der Prüfliste fügen Sie sie auf dem üblichen Wege einem Ordner im Öffentlichen Bereich oder Benutzerbereich hinzu.

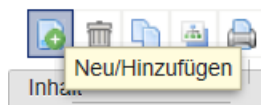

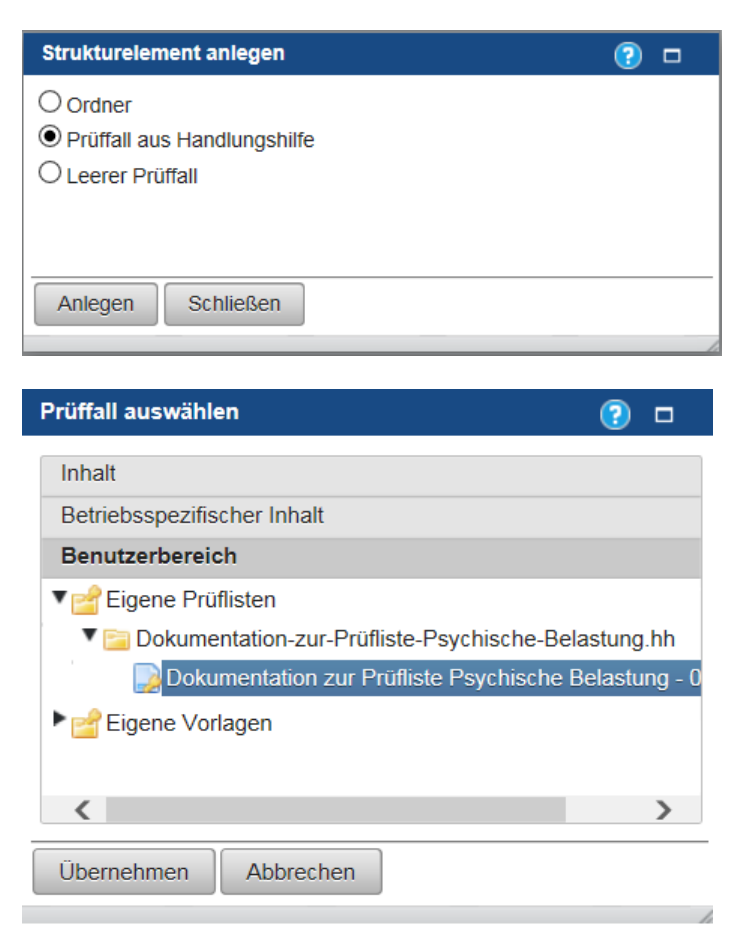

## **Import der mdb-Datei in die Handlungshilfe 3.1**

Importieren Sie die heruntergeladene Datei "Dokumentation-zur-Prüfliste-Psychische-Belastung.mdb" in die Handlungshilfe 3.1.

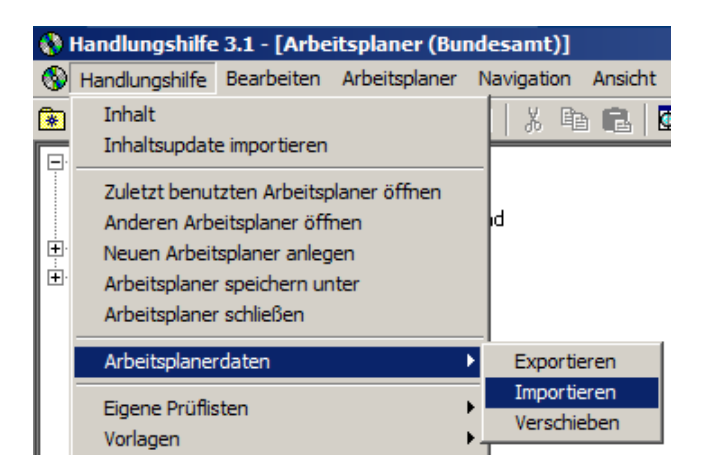

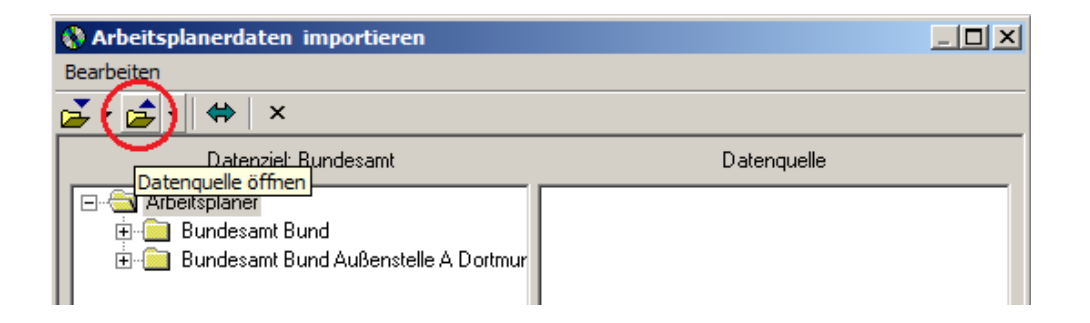

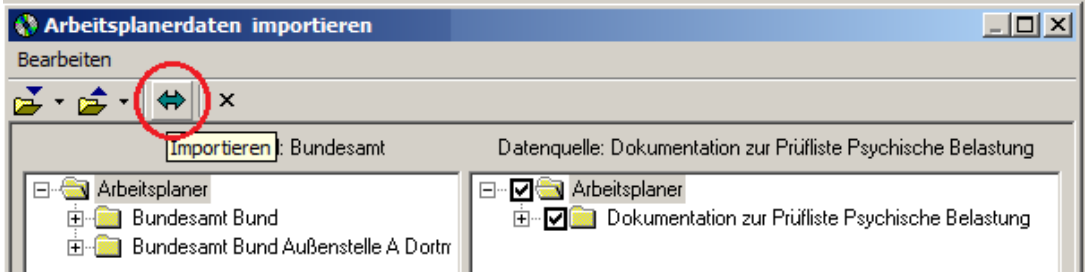

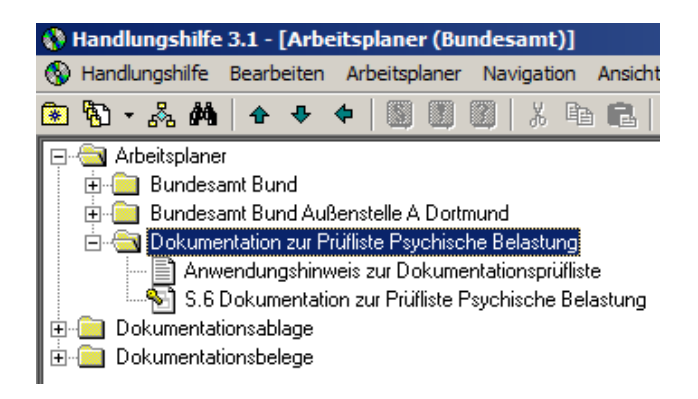